МИНОБРНАУКИ РОССИИ **ФЕДЕРАЛЬНОЕ ГОСУДАРСТВЕННОЕ БЮДЖЕТНОЕ ОБРАЗОВАТЕЛЬНОЕ УЧРЕЖДЕНИЕ ВЫСШЕГО ОБРАЗОВАНИЯ «ВОРОНЕЖСКИЙ ГОСУДАРСТВЕННЫЙ УНИВЕРСИТЕТ» (ФГБОУ ВО «ВГУ»)**

# **УТВЕРЖДАЮ**

Заведующий кафедрой международной экономики и внешнеэкономической деятельности

Ендовицкая Е.В. 16.06.2021 г.

# **РАБОЧАЯ ПРОГРАММА УЧЕБНОЙ ДИСЦИПЛИНЫ**

Б1.В.ДВ.01.02 Методы бизнес-расчетов в среде Excel

- **1. Код и наименование направления подготовки:** 38.03.01 Экономика
- **2. Профиль подготовки:** Мировая экономика
- **3. Квалификация выпускника:** бакалавр
- **4. Форма обучения:** очная
- **5. Кафедра, отвечающая за реализацию дисциплины:**

Международной экономики и внешнеэкономической деятельности

**6. Составители программы:** 

Гайворонская Светлана Анатольевна, кандидат технических наук, доцент

**7. Рекомендована:** 

НМС факультета международных отношений протокол №6 от 16.06.2021 г.

**8. Учебный год:** 2022 - 2023 **Семестр:** 3

## **9**. **Цели и задачи учебной дисциплины**

*Целью освоения учебной дисциплины является:* теоретическая и практическая подготовка студентов по вопросам использования средств Excel для решения аналитических и исследовательских экономических задач.

*Задачи учебной дисциплины:*

− познакомить обучающихся с возможностями современных технических средств и информационных технологий для анализа и обработки данных, необходимых для решения профессиональных задач

− изучить с обучающимися основные методы, способы и средства хранения, обработки и представления данных с помощью электронной таблицы Excel;

− сформировать у обучающихся навыки уверенного пользователя электронной таблицы Excel.

10. Место учебной дисциплины в структуре ООП: дисциплина относится к вариативной части, формируемой участниками образовательных отношений блока Б1, является дисциплиной по выбору.

# 11. Планируемые результаты обучения по дисциплине/модулю (знания, умения, навыки), соотнесенные с планируемыми результатами освоения образовательной программы (компетенциями) и индикаторами их достижения:

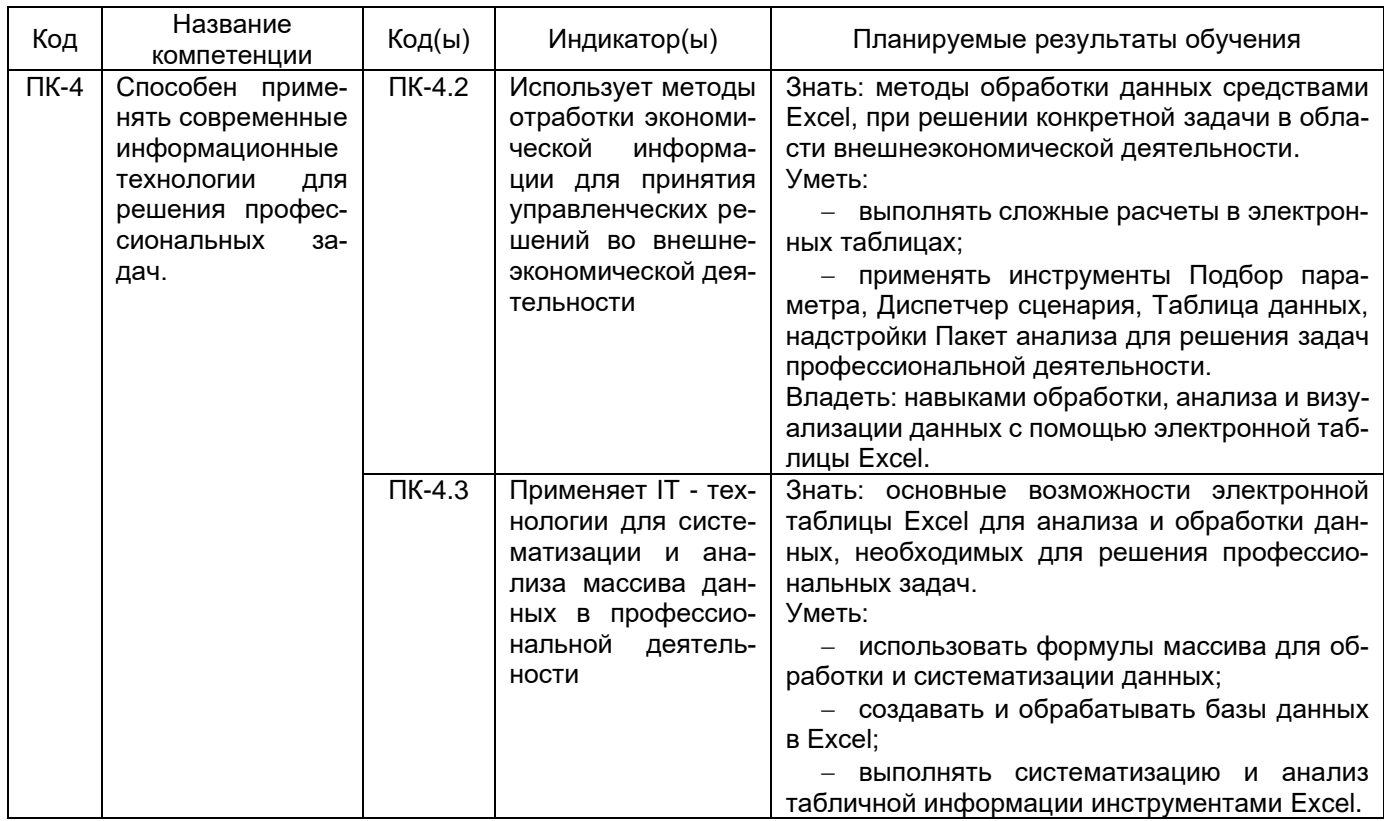

# 12. Объем дисциплины в зачетных единицах/час. 2/72.

Форма промежуточной аттестации: зачет

# 13. Трудоемкость по видам учебной работы

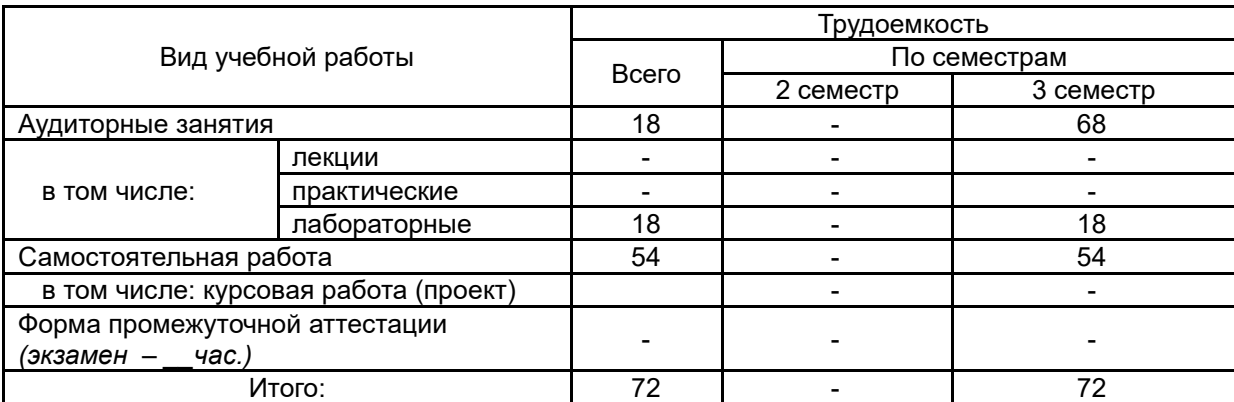

# **13.1. Содержание дисциплины**

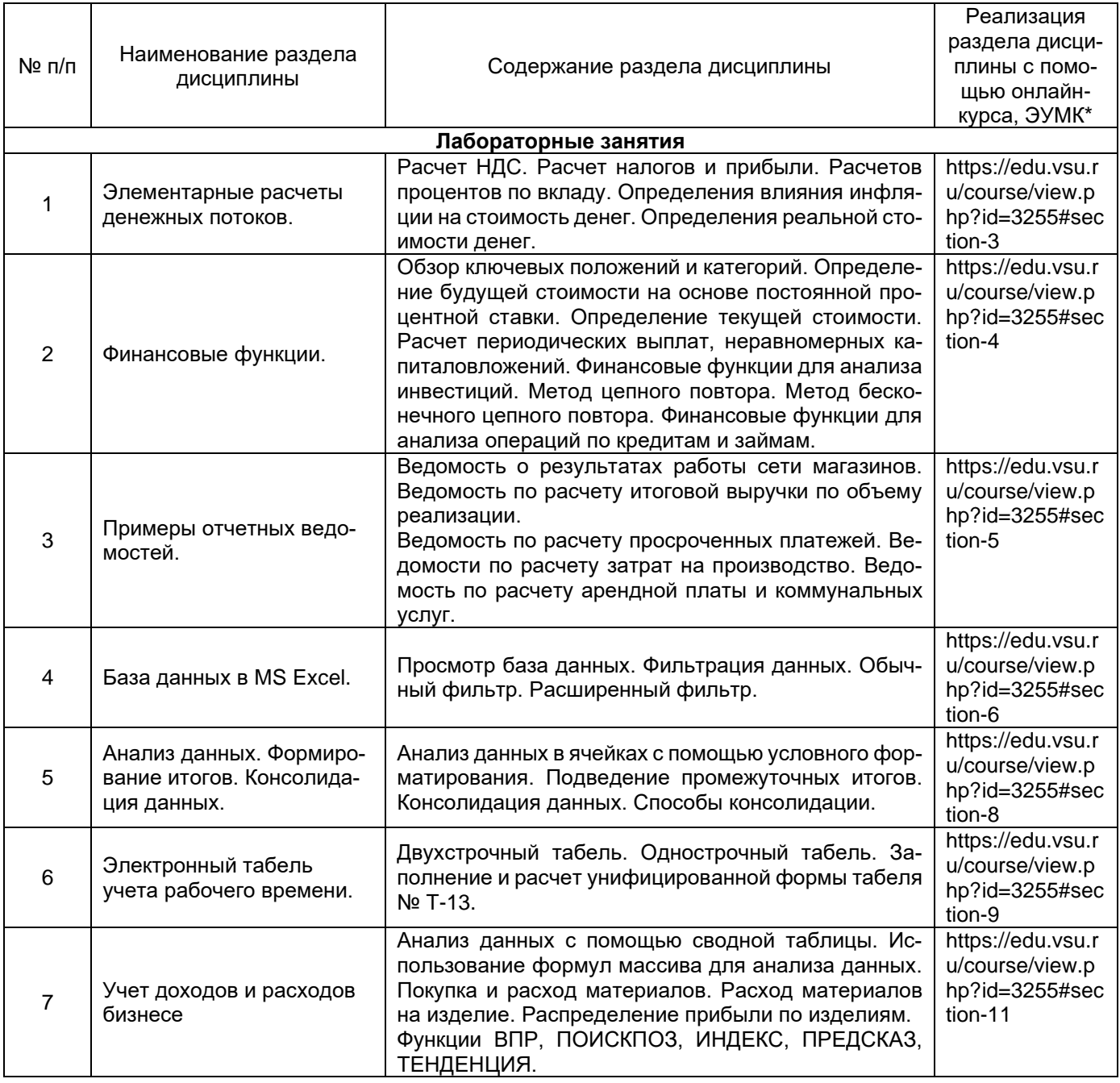

# **13.2. Темы (разделы) дисциплины и виды занятий**

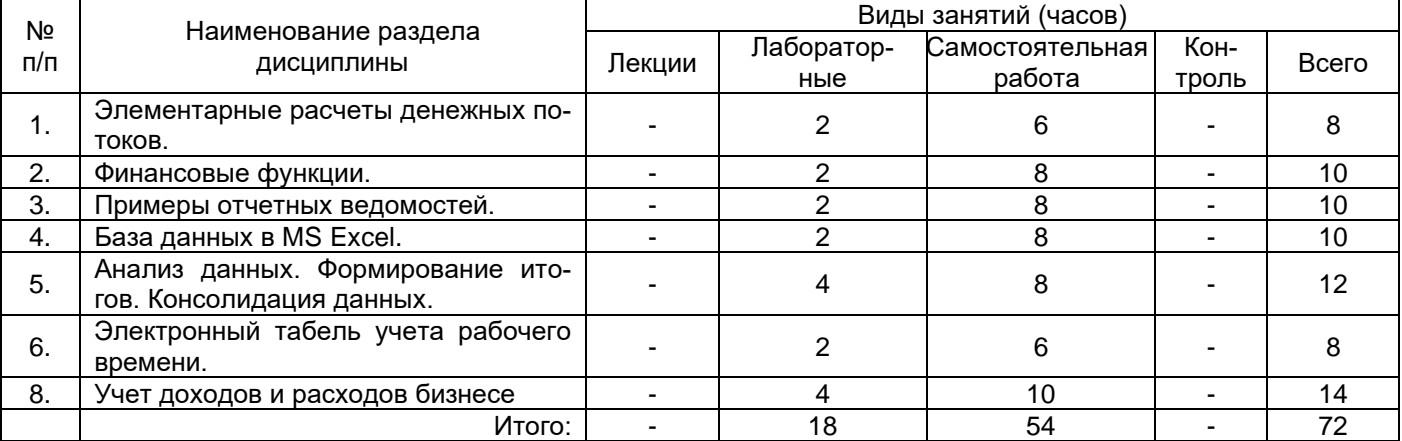

## **14. Методические указания для обучающихся по освоению дисциплины:**

Для освоения дисциплины обучающимся необходимо работать с лекционными материалами (конспектами лекций) и практическими заданиями, размещенными на образовательном портале ЭУК «Методы бизнес-расчетов в среде Excel»/ - URL: https://edu.vsu.ru/course/view.php?id=3255, основной и дополнительной литературой, выполнять задания на практических занятиях и в процессе самостоятельной работы, пройти текущие аттестации.

Дополнительные методические рекомендации по выполнению практических заданий, а также замечания по результатам их выполнения могут размещаться на портале «Методы бизнес-расчетов в среде Excel»/ - URL: https://edu.vsu.ru/course/view.php?id=3255 в виде индивидуальных комментариев и файлов обратной связи, сообщений форума и других элементов электронного курса.

## **15. Перечень основной и дополнительной литературы, ресурсов интернет, необходимых для освоения дисциплины**

а) основная литература:

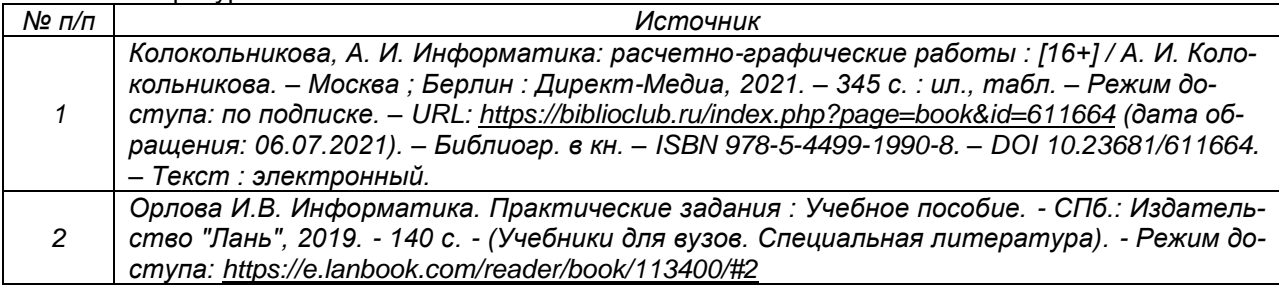

б) дополнительная литература:

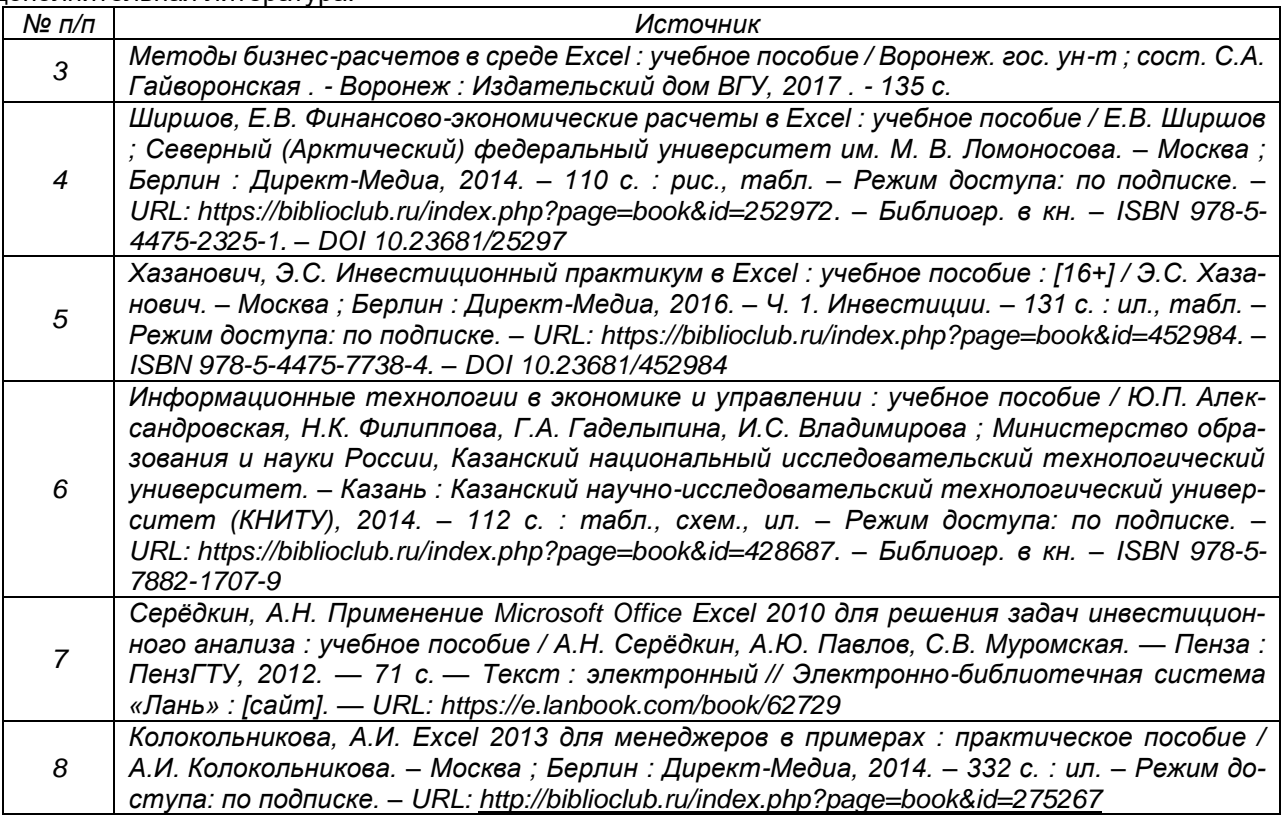

## в) информационные электронно-образовательные ресурсы (официальные ресурсы интернет)**:**

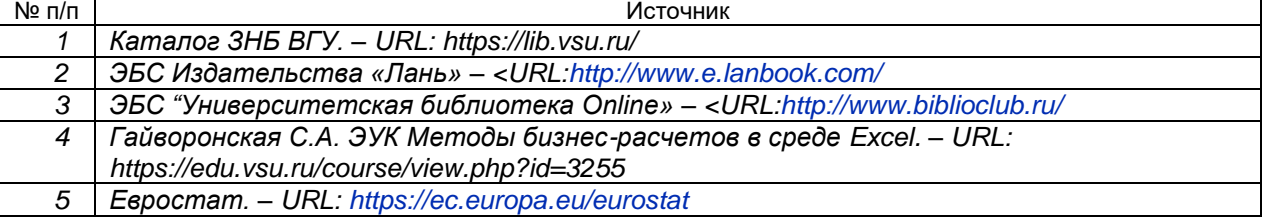

## 16. Перечень учебно-методического обеспечения для самостоятельной работы

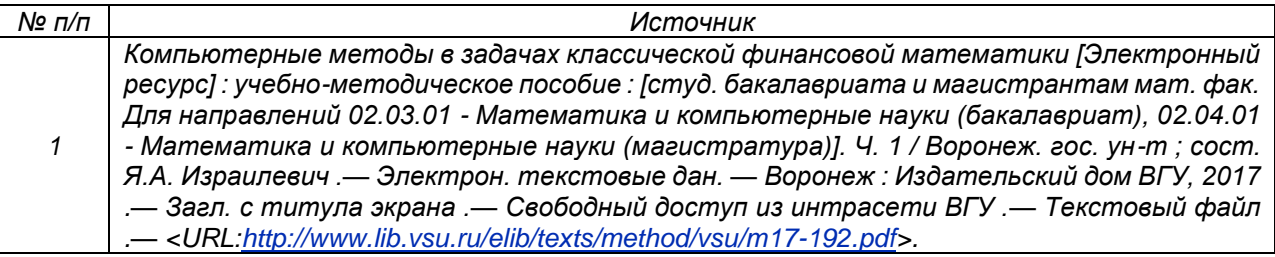

## 17. Образовательные технологии, используемые при реализации учебной дисциплины, включая дистанционные образовательные технологии (ДОТ, электронное обучение (ЭО), смешанное обучение):

Дисциплина реализуется с применением элементов электронного обучения и дистанционных образовательных технологий (ЭОиДОТ) («Электронный университет»).

# 18. Материально-техническое обеспечение дисциплины:

Компьютерный класс: 25 персональных компьютеров HP ProDesk 400 G5 DM/SATA 1Tb/Moнитор ЖК 21,5" BenQ BL2283, 1920\*1080 LED, 16:9, 250кд, 1000:1, DC 20000000:1, 5мс, IPS, 178/178, HDMI, колонки мультимедийный проектор NEC, экран настенный 153×200. Программное обеспечение:

Office Standard 2019 Single OLV NL Each AcademicEdition Additional Product,

Win Pro 10 32-bit/64-bit All Lng PK Lic Online DwnLd NR.

Неисключительные права на ПО Dr. Web Enterprise Security Suite Комплексная

защита Dr. Web Desktop Security Suite,

*<u>Gpaysep Google Crome, WinRaR</u>* 

## 19. Оценочные средства для проведения текущей и промежуточной аттестаций

Порядок оценки освоения обучающимися учебного материала определяется содержанием следующих разделов дисциплины:

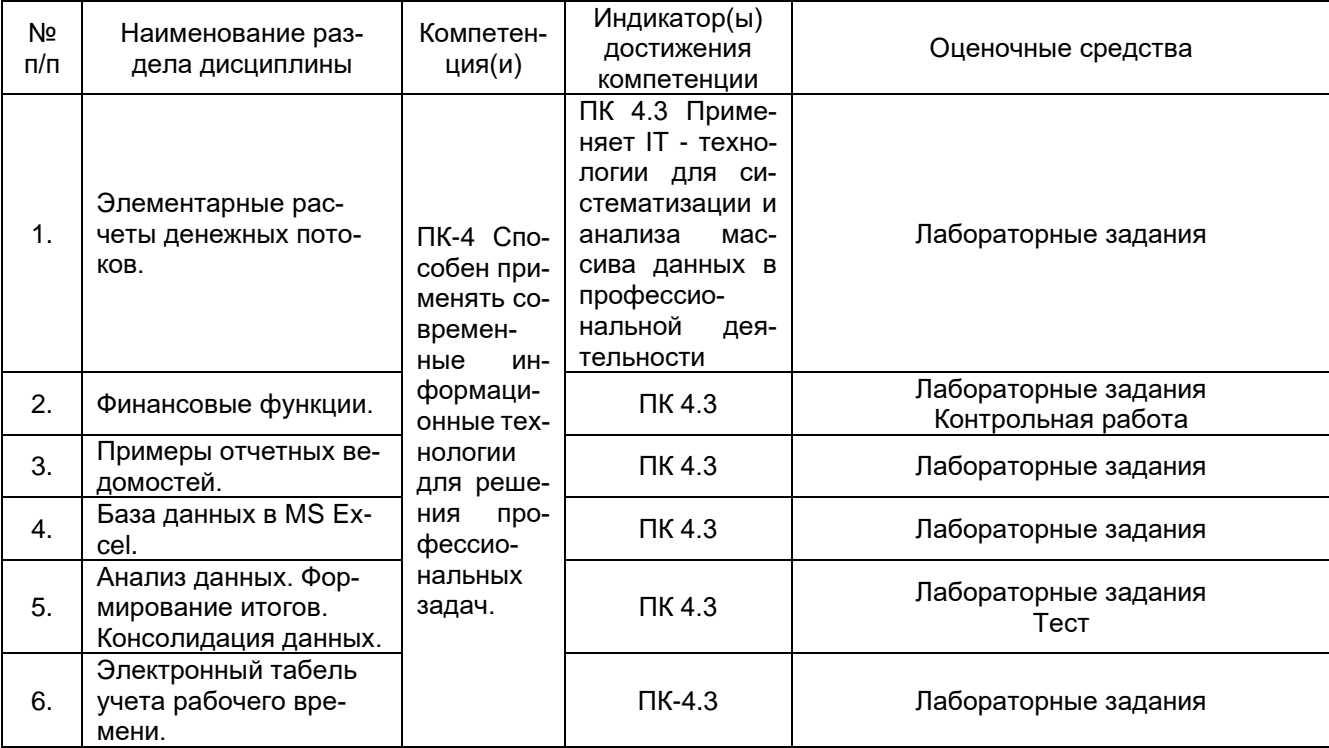

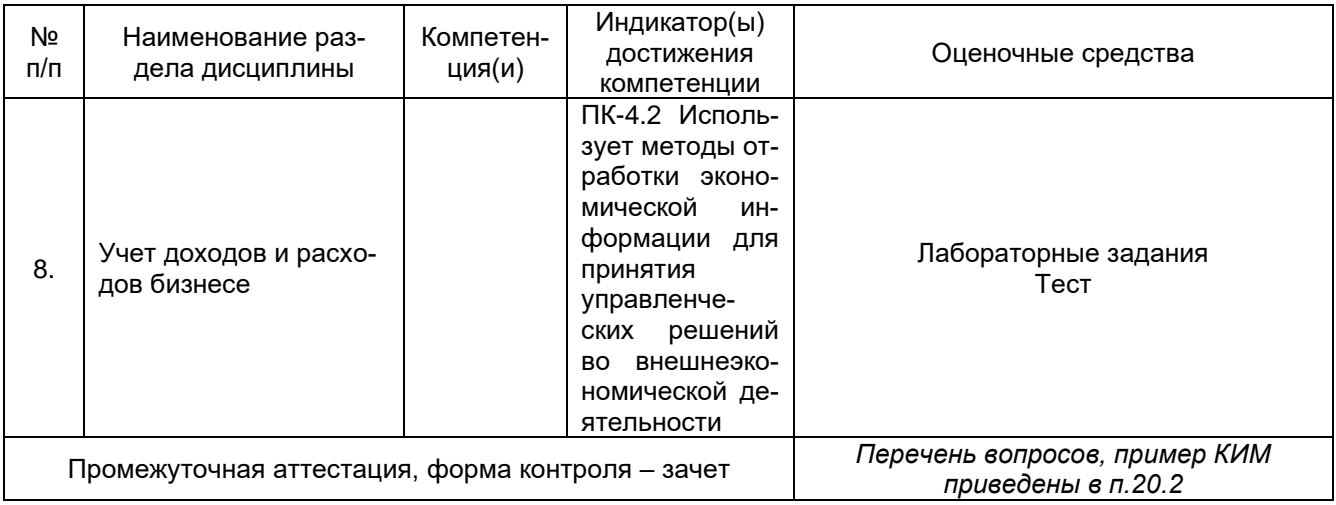

## 20. Типовые оценочные средства и методические материалы, определяющие процедуры оценивания

### 20.1. Текущий контроль успеваемости

Контроль успеваемости по дисциплине осуществляется с помощью следующих оценочных средств:

#### 20.1.1 Перечень лабораторных заданий

1. При каком размере ежемесячного платежа удастся накопить один миллион к 50 годам без изменения ставки 15% годовых, если Вам сейчас 35 лет.

2. Создайте два окна для листа База. Расположите их рядом, друг под другом; разделите лист на области. 3. Создайте области так, чтобы были видны определенные столбцы; определенные столбцы и первые две строки списка.

4. Выведите на экран:

- пнаибольших числовых значений:
- п% наименьших числовых значений:
- строки с порядковыми номерами с 5 до 11;
- текстовые значения начинающиеся, заканчивающиеся, содержащие на определенный символ.
- 5. Выведите на экран данные сотрудников:
	- с именем Иван или отчеством Петрович;
	- принятых на работу после определенной даты:
	- мужчин, старше определенного возраста.

На основании журнала операций создайте таблицу, анализирующую распределение выручки по изде- $\epsilon$ лиям. постройте гистограмму.

7. Определить, какой из двух представленных проектов является наиболее привлекательным для инвестора, при банковской процентной ставки 13% годовых. Данные о проектах приведены в таблице:

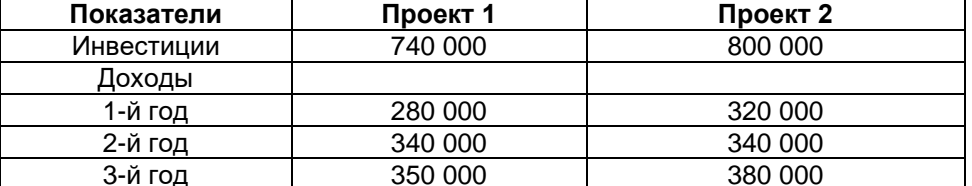

Два клиента банка в течение нескольких лет вносят одинаковые финансовые денежные суммы под 14%  $\mathsf{R}$ годовых. Один клиент делает взнос в начале каждого квартала, другой – в конце каждого месяца. Определить размеры накопленных клиентами к концу пятого года сумм, если общая сумма взносов каждого из них за год равнялась 12 000 рублей.

Определить итоговую величину депозита, если сумма размером 7000 рублей размещена в банке под  $\mathsf{Q}$ 11% годовых сроком на 27 месяцев с ежеквартальным начислением процентов.

10. По вкладу размером 3000 рублей начисляется 13% годовых. Определить сумму вклада через 2 года, если проценты начисляются ежемесячно. Выплата процентов не производится.

11. В начале каждого месяца на депозитный счет в банке под 13,5% годовых вносится 1000 рублей. Определить накопленную за 3 года сумму вклада.

12. Существует 2 варианта размещения денежных средств в банке: трехмесячный депозит под 15% годовых или шестимесячный депозит под 17% годовых. Как выгодней вкладывать деньги на полгода: дважды на три месяца или один раз на шесть месяцев?

13. 15 января выдан двухмесячный кредит в сумме 500 000 рублей под 15% годовых. Рассчитать полную сумму кредита (с учетом процентов), подлежащую к уплате банку в конце срока.

14. Ожидается, что будущая стоимость инвестиций размером 150 000 рублей к концу четвертого года составит 300 000 рублей. При этом за первый год доходность составит 15, за второй – 17, за четвертый – 23%. Рассчитать доходность инвестиций за третий год, используя инструмент Подбор параметра.

15. Процентная ставка по депозитам в банке на начало года составляет 10% годовых, начисляемых раз в квартал. На депозит в банке размещено 500 у.е. В течение года, в начале последующих кварталов, ожидается снижение ставки от первоначального размера на 2, 3, и 5% соответственно. Определить величину вклада на начало следующего года.

16. Корпорация планирует ежеквартально в течение восьми лет делать отчисления по 2000 рублей для создания фонда выкупа своих облигаций. Средства размещаются на депозит в банке под 10% годовых. Выплата процентов не осуществляется. Какая сумма будет накоплена к концу срока сделки? Выплата процентов не осуществляется.

17. Клиент разместил в банке депозит в сумме 5000 рублей. Сроком на один год. Процентная ставка по депозиту в первом квартале составила 12% годовых, в середине второго квартала понизилась до 9%, в начале четвертого квартала сова возросла до 12% годовых. Какую сумму клиент получит в конце года? Выплата процентов не осуществляется.

18. Если вы занимаете 30 000 рублей на два года под 8 процентов годовых, то какую денежныу сумму вы должны возвратить?

19. Если начальный баланс на счете 6000 рублей и ежемесячный взнос 500 рублей (в конце каждого месяца), то сколько можно накопить за 3 года при ставке 0,75% в месяц? Проценты выплачиваются только в конце срока.

20. Определить чистую текущую стоимость проекта, если ставка дисконтирования равна 12%. Проект требует начальных инвестиций в размере 5 млн. руб., а в следующие три года ожидается доход в размере: 1 500 000 руб., 3 200 000 руб. и 3 800 000 руб. соответственно.

21. Рассматриваются два варианта покупки недвижимости. Первый вариант предполагает единовременную оплату в размере 700 000 евро. Второй вариант рассчитан на ежемесячную оплату по 9000 евро в течение 13 лет.

Определить, какой вариант является более выгодным, если ставка процента: а) по обоим вариантам 10% годовых; б) по обоим вариантам 13% годовых.

Рассчитать сумму ежемесячных взносов при ставке 10% годовых, чтобы второй вариант являлся более предпочтительным.

22. Определить текущую стоимость обязательных ежеквартальных платежей размером 80 000 руб. в течение семи лет, если процентная ставка составляет 15% годовых.

23. Рассчитать первоначальные суммы, которые необходимо положить на депозит для того, чтобы через 6 лет получить 10 млн. руб. при различных вариантах начисления процентов: ежемесячном, ежеквартальном, полугодовом, и годовом. Процентная ставка – 11% годовых. Проценты реинвестируются.

24. Предприниматель получил в банке кредит под 12% годовых. Какова текущая стоимость кредита, если предприниматель должен в течение семи лет ежегодно направлять в банк на погашение основного долга и уплаты процентов по 253 000 руб.?

25. Рассчитать чистую текущую стоимость проекта, если:

− к концу первого года его инвестиции составят 34 000, а ожидаемые доходы в последующие годы соответственно будут: 5000, 17 000 и 25 000 руб.; годовая учетная ставка – 12%

− решить задачу с теми же условиями, но с учетом предварительной инвестиции в проект 10 000 руб.

− проанализировать получаемую чистую текущую стоимость проекта при различных первоначальных объемах инвестиций и разных процентных ставках (с использованием инструмента Таблица данных).

27. Если использовать учетную ставку 0,75% в месяц, сколько необходимо заплатить за имущество вначале, которое по оценке будет стоить 5 000 000 руб.? Ежемесячная плата составляет 25 000 руб. в течение пяти лет.

28. Заемщик может выплачивать ежемесячно 2500 руб. в погашение основного долга и уплаты процентов по ставке 0,45% (в месяц) в течение 20 лет. Необходимо вычислить, на какой максимально возможный размер кредита может рассчитывать заемщик, обратившись в банк?

29. Ваш остаток на счете пять лет назад составил 25 000 руб. В конце каждого года вы добавляли 4500 руб. Сегодня баланс равен 70 000 руб. Какой была ваша среднегодовая ставка?

30. Имущество с текущей стоимостью 2 000 000 руб. продается в кредит с обязательством погашения кредита в течении пяти лет. Покупатель оплатил 1 850 000 руб. Не принимая во внимание рост стоимости имущества, определите начальную ставку. Проценты начисляются в конце месяца.

31. Даны три отчета по остаткам товаров в торговых точках; цены товаров представлены отдельно. Вычислите итоговые остатки товаров по номенклатурным позициям и в денежном измерении.

32. Известны данные по продажам в каждой торговой точке в конце каждого месяца по различным товарам. Найти данные по указанной тоговой точке и по указанному товару, применяя функцию ВПР.

33. По данному отчету за период подведите итоги для заданных региона и поставщика, используя формулы массива.

Каждый пункт лабораторного задания подробно разбирается на аудиторном занятии преподавателем. Далее обучающиеся самостоятельно выполняют лабораторные задания и сдают их преподавателю. В ходе выполнения лабораторных заданий обучающиеся могут задать вопросы, получить дополнительные разъяснения преподавателя.

Лабораторные задания выполняются на компьютере, с помощью программы MS Excel.

#### **Критерии оценки**

Для оценивания результатов каждого лабораторного задания используется – зачтено, не зачтено. Соотношение показателей, критериев и шкалы оценивания результатов обучения.

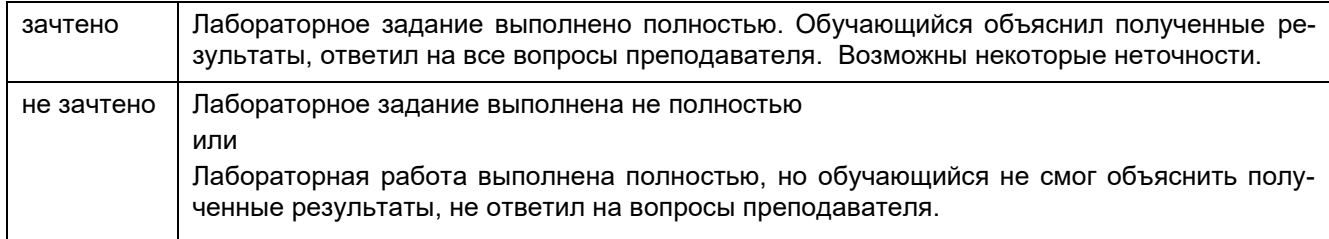

#### **20.1.2 Тестовые задания**

- 1. Какую функцию в Excel используют для проверки условия:
	- а. СУММ
	- б. СРЗНАЧ
	- в. ЕСЛИ
	- г. МИН
	- д. МАКС
- 2. Ввод формулы Excel начинается со знака:
	- а. –
	- $6. =$
	- в. пробел
	- г. "
- 3. По умолчанию ссылки на ячейки в формулах рассматриваются как:
	- а. относительные
	- б. абсолютные
- 4. Для изменения способа адресации используется клавиша:
	- а. F1
	- б. Alt+X
	- в. Alt+Enter
	- г. F4
- 5. Для подсчёта количества ячеек, содержащих текст «менеджер», применяют функцию:
	- а. СУММ
	- б. СЧЕТ
	- в. СЧЕТЕСЛИ
	- г. НАЙТИ
- 6. Для того чтобы определить является ли ячейка пустой, применяют функцию:
	- а. ЕПУСТО
	- б. ЕОШИБКА
	- в. ЯЧЕЙКА
	- г. ИСТИНА
- 7. Укажите абсолютную ячейку:
	- а. А1
	- б. \$A1
	- в. \$A\$1
	- г. A\$1
- 8. Как выделить несмежный диапазон ячеек:
	- а. левая клавиша мыши + Сtrl;
	- б. левая клавиша мыши + Shift;
	- в. левая клавиша мыши + Alt;
	- г. левая клавиша мыши + Tab.
- 9. Какой пункт меню используется для создания сводной таблицы
	- а. Файл;
	- б. Формулы;
	- в. Данные;
	- г. Вставка.

#### 10. Автозаполнение формулами можно выполнить с помощью комбинации клавиш:

- а. F1
- б. Alt+X
- в. Alt+Enter
- г. Ctrl+Enter

#### 11. Определить количество символов в строке можно с помощью функции:

- а. ЛЕВСИМВ
- б. ДЛСТР
- в. ТЕКСТ
- г. ПРАВСИМВ

#### 12. Для определения дня недели от заданной даты используется функция:

- а. ДАТА
	- б. ДЕНЬ
	- в. ДЕНЬНЕД
- г. МЕСЯЦ

#### 13. Определить количество символов до первого пробела можно с помощью функции:

- а. ЛЕВСИМВ
- б. ДЛСТР
- в. ТЕКСТ
- г. НАЙТИ

#### 14. Для отбрасывания дробной части числа используется функция:

- а. ОКРУГЛ
- б. ОТБР
- в. ОСТАТ

#### 15. Для объединения нескольких текстовых строк в одну используется функция:

- а. СЦЕПИТЬ
- б. ДЛСТР
- в. ТЕКСТ
- г. ПОДСТАВИТЬ
- 16. Для того, чтобы написать текст в ячейке в две строки используется комбинация клавиш:
	- а. F1
	- б. Alt+X
	- в. Alt+Enter
	- г. Ctrl+Enter
- 17. Число столбцов, по которым можно произвести выборку данных с использованием фильтров:
	- а. 1
	- б. 2
	- в. 3
	- г. любое.
- 18. Что означает появление ####### при выполнении расчетов:
	- а. ширина ячейки меньше длины полученного результата;
	- б. ошибка в формуле вычислений;
	- в. отсутствие результата;
	- г. нет правильного ответа.

19. Что необходимо сделать, чтобы сообщить приложению о необходимости обработать функцию по правилам массива:

- а. Передать ее в качестве аргумента специальной функции
- б. Поместить ее в фигурные скобки
- в. Поместить все содержимое ячейки в фигурные скобки
- г. Одновременно нажать клавиши Ctrl + Shift + Enter

20. По какому столбцу указанной таблицы функция ВПР может производить поиск значения:

- а. Только по первому
- б. По любому столбцу
- в. По столбцам, которые находятся левее столбца для возврата значения
- г. Функция ВПР не производит таких действий

#### **Критерии оценки**

Для оценивания результатов теста используется – зачтено, не зачтено.

Соотношение показателей, критериев и шкалы оценивания результатов обучения.

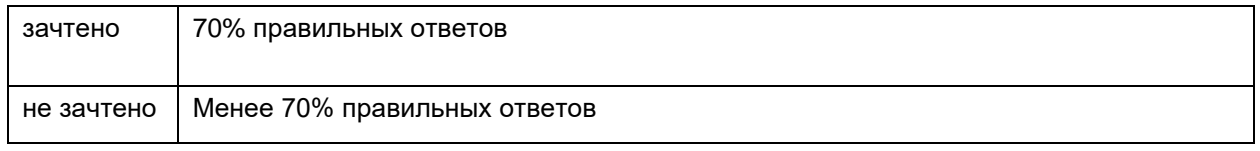

#### **20.1.3 Перечень заданий для контрольной работы**

- 1. Вычислите минимальное значение ряда чисел, не учитывая нулевые значения.
- 2. В столбце А записаны имена и фамилии сотрудников. Расположите текст следующим образом: в столбце В: фамилии, в столбце С – имена.

3. У вас просят в долг 30000 руб. и обещают возвращать по 5500 руб. в течение 6 лет. Банк принимает вклад под 6,5% годовых. Что выгоднее, дать деньги в долг или положить в банк? Рассмотрите разные варианты возврата долга: 3 года по 11000 руб.; 5 лет по 6400 руб.

- 4. Объединить содержимое ячеек в двух соседних столбцах.
- 5. На любую ячейку установить ограничения ввода данных: целые числа от 10 до 100.
- 6. Имеется таблица учета страховых премий по заключенным договорам:

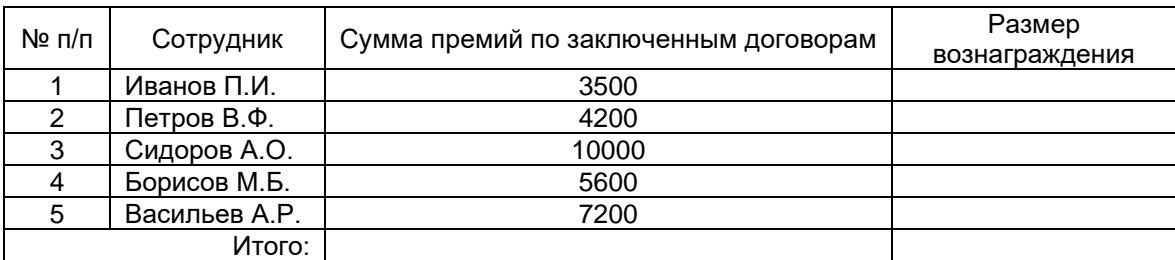

Определить комиссионное вознаграждение страховых агентов в зависимости от суммы полученных страховых премий по заключенным ими договорам с помощью тарификационной таблицы:

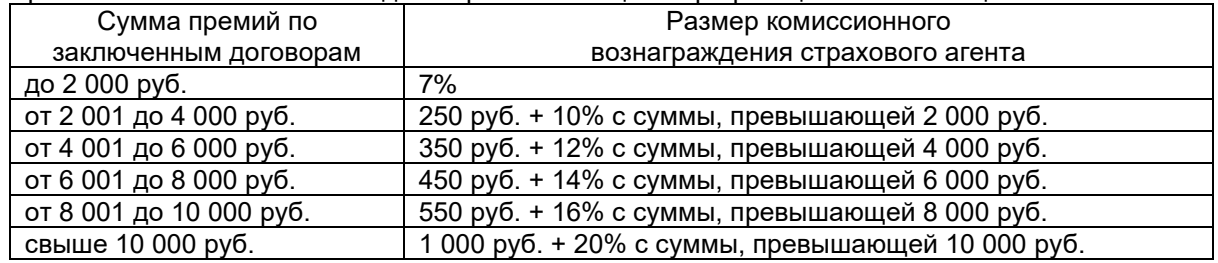

Контрольная работа выполняется на компьютере, с использованием программы MS Excel. Для оценивания результатов контрольной работы используется «зачтено», «не зачтено».

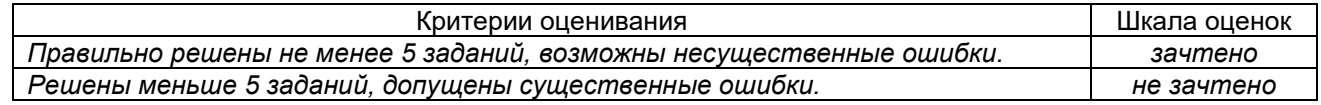

### **20.2. Промежуточная аттестация**

Промежуточная аттестация по дисциплине осуществляется с помощью следующих оценочных средств:

### **Перечень вопросов к зачету:**

- 1. Простейшие вычисления в Excel на примере расчета НДС.
- 2. Простейшие вычисления в Excel на примере расчета налогов и прибыли.
- 3. Абсолютные и относительные ссылки, особенности применения.
- 4. Применение абсолютных и относительных ссылок на примере расчета процентов по вкладу.

5. Применение абсолютных и относительных ссылок на примере расчета влияния инфляции на стоимость денег.

6. Применение абсолютных и относительных ссылок на примере расчета реальной стоимости денег.

7. Финансовые функции в Excel: определение будущей стоимости на основе постоянной процентной ставки, определение текущей стоимости, дисконтированная (приведенная) стоимость, расчет периодических выплат, неравномерных капиталовложений, определение привлекательности инвестиционного проекта, анализ операций по кредитам и займам.

- 8. Использование возможностей Подбора параметров и построение сценариев в Excel.
- 9. Возможности надстройки Пакет анализа при решении экономических задач.

10. Создание отчетных ведомостей: ведомость о результатах работы сети магазинов, ведомость по расчету итоговой выручки по объему реализации, ведомость по расчету просроченных платежей, ведомости по расчету затрат на производство, ведомость по расчету арендной платы и коммунальных услуг.

- 11. Просмотр информации в табличной базе данных в Excel.
- 12. Особенности Фильтра и Расширенного фильтра в Excel.
- 13. Анализ данных в ячейках с помощью условного форматирования.
- 14. Подведение промежуточных итогов.
- 15. Консолидация данных. Способы консолидации.
- 16. Анализ данных с помощью сводной таблицы.

17. Особенности учета рабочего времени на предприятии, на примере работы с унифицированной формой №Т-13.

- 18. Расчет количества сотрудников в отделах и по должностям.
- 19. Расчет изменения должностных окладов.
- 20. Расчет премии за выслугу лет.
- 21. Создание модулей записи даты прописью, трехзначной денежной суммы прописью.
- 22. Тестирование таблицы в Excel.
- 23. Расчет налогов с доходов физических лиц (в виде материальной выгоды, от долевого участия в организации (дивиденды)).

24. Расчет налоговых вычетов (социальные налоговые вычеты, имущественные налоговые вычеты, профессиональные налоговые вычеты, стандартные налоговые вычеты).

- 25. Сводная таблица в Excel.
- 26. Создание собственных средств анализа данных.
- 27. Использование формул массива для анализа данных.

28. Использование формул массива для анализа данных. Покупка и расход материалов. Расход материалов на изделие. Распределение прибыли по изделиям.

## **Пример контрольно-измерительного материала**

УТВЕРЖДАЮ

\_\_ \_\_\_ 202\_ г.

заведующая кафедрой международной экономики и внешнеэкономической деятельности Е.В. Ендовицкая

*подпись*

Направление подготовки 38.03.01 «Экономика»

Дисциплина \_\_\_\_ Методы бизнес расчетов в среде Excel

 $Kypc$   $\overline{2}$ 

Форма обучения \_\_\_очная\_\_\_

Вид аттестации \_\_\_ промежуточная Вид контроля зачет

## **Контрольно-измерительный материал №1**

1. Иногда выполняются неправильные расчеты из-за того, что среди цифр попадаются текстовые переменные, которые внешне не отличаются от цифр. Используя функции, проверьте, все ли числа столбца А являются действительно числами. Подсчитайте количество найденных Вами не чисел.

2. На депозит положили 1000000 рублей под сложный процент. Период капитализации - 1 день (каждый день начисляется процент на основную сумму и на начисленные за предыдущее время проценты). Рассчитать, как будет расти сумма на депозите с 1.06.14 по 1.07.14, если формула расчета сложных процентов следующая: *Р*1=*Р*0\*(1+*i*) (*n*2-*n*1), где *n*<sup>2</sup> – последующий день; *n*1 – предыдущий день.

3. В столбце А записаны даты финансовых операций, в столбце В – суммы, соответствующие этим данным. Подсчитайте общую сумму операций за определенную дату.

4. Рассчитать 10-летнюю ипотечную ссуду со ставкой 14% годовых при начальном взносе 10% и ежемесячной (ежегодной) выплате, размер ссуды 2500000 руб.

Промежуточная аттестация проводится в соответствии с Положением о промежуточной аттестации обучающихся по программам высшего образования.

Промежуточная аттестация обучающихся осуществляется в форме зачета.

Для оценивания результатов обучения на зачете используется – зачтено, не зачтено Соотношение показателей, критериев и шкалы оценивания результатов обучения.

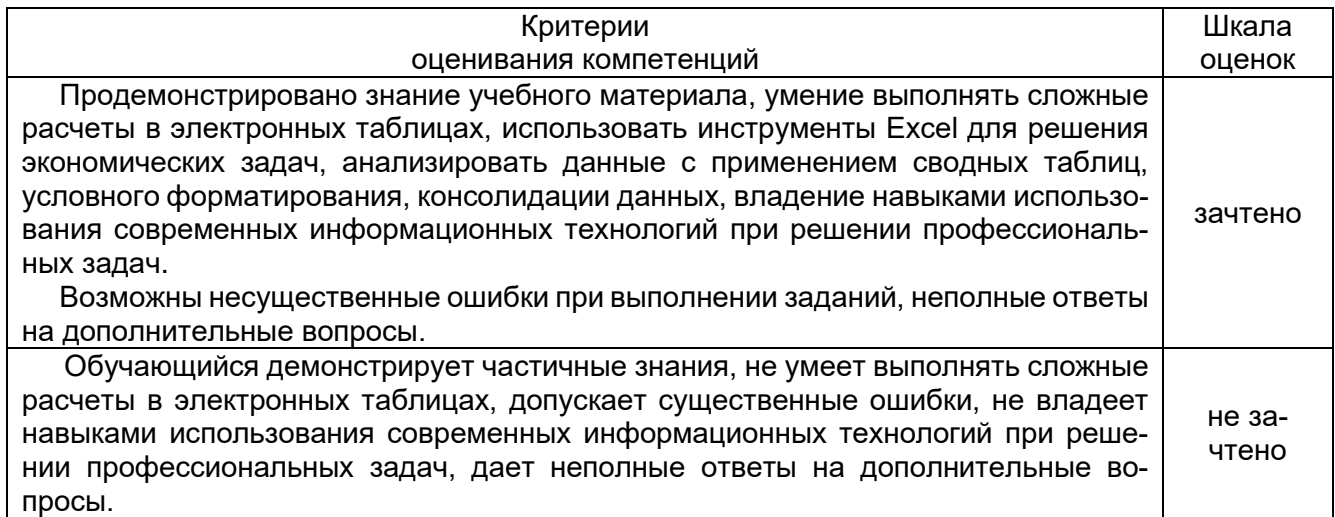